- 1. <http://www.mitteldrittel.at/pc-hilfe> ... per Klick auf diesen Link
- 2. Klicke auf: "TeamViewer" oder auf das Logo von TeamViewer

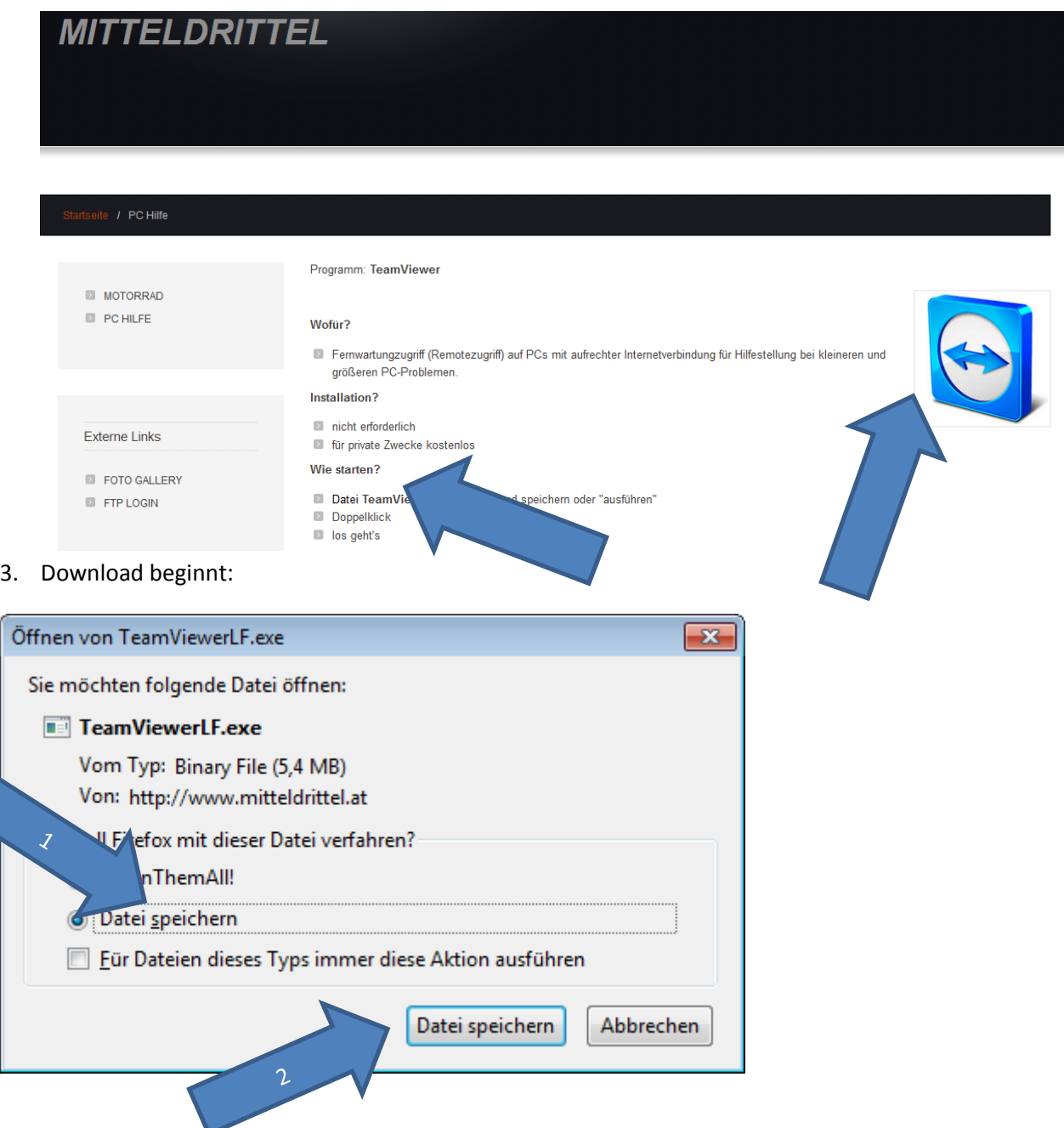

4. Speichere an einem Ort deiner Wahl – im Beispiel nehme ich den "Desktop":

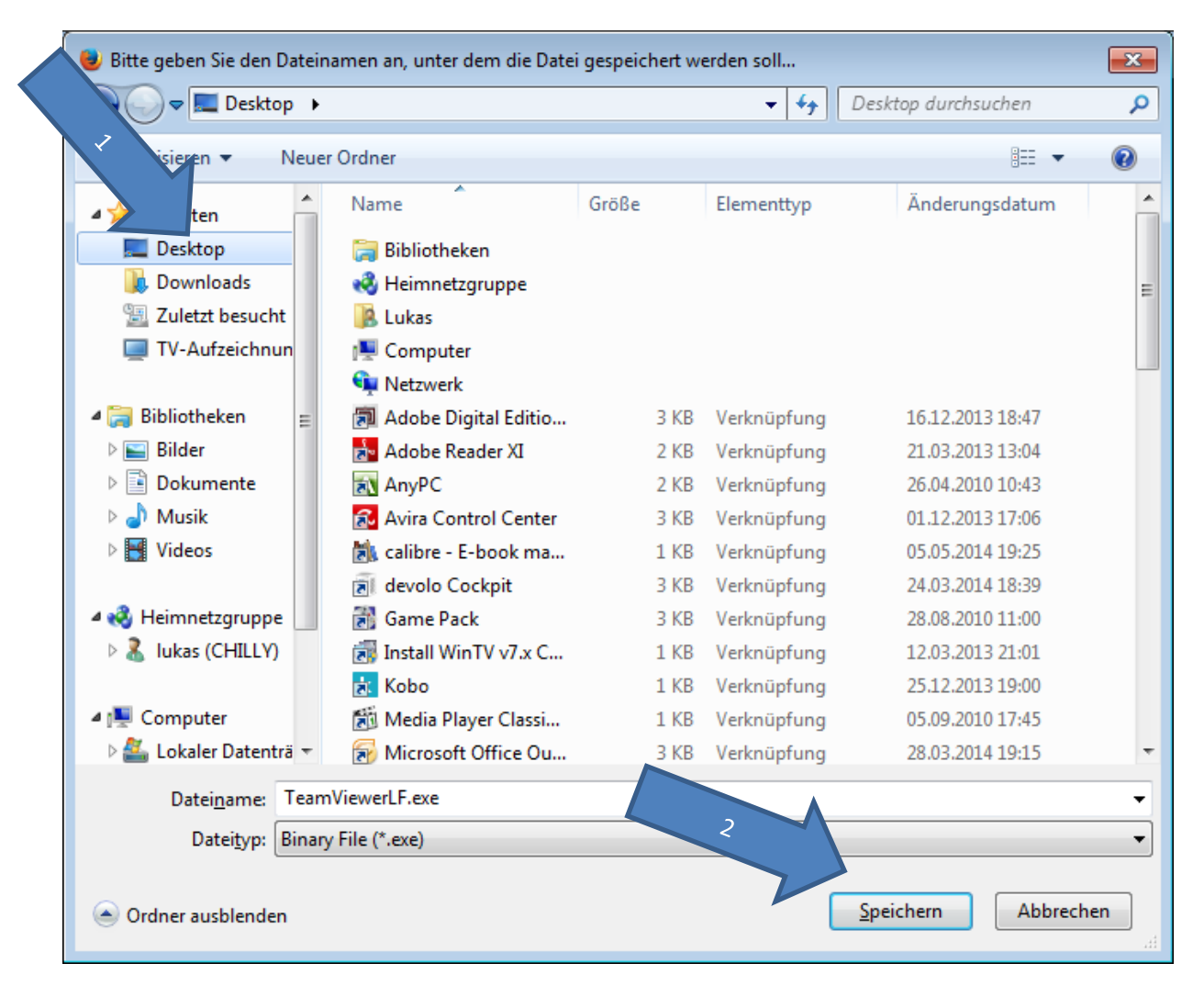

5. Jetzt findest du die Datei am Desktop:

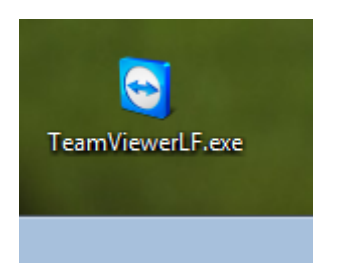

6. Doppelklick: Ausführen

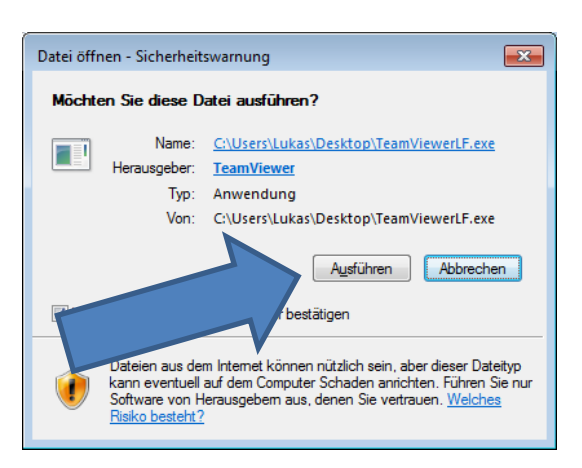

## 7. Folgendes Fenster geht auf:

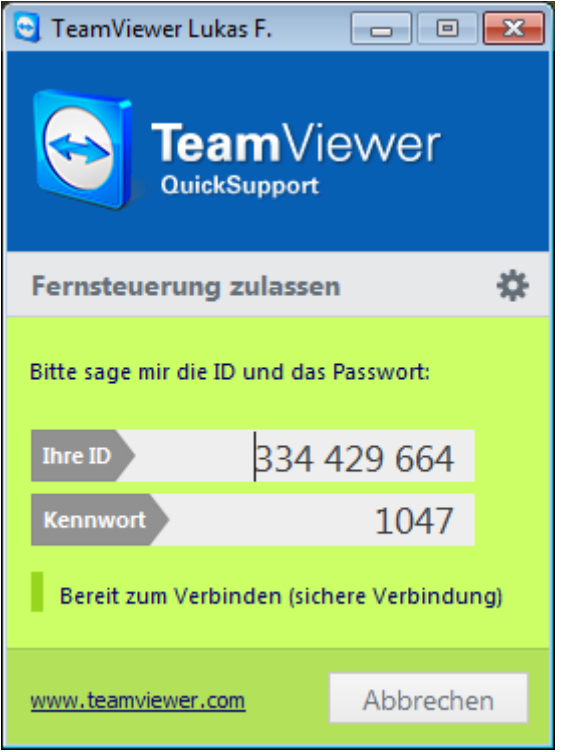

8. Spätesten jetzt – besser etwas früher  $\odot$  - den Lukas anrufen. Der Lukas braucht die **ID Nummer** und das **Kennwort**.